## **Lorsque vous êtes sur le site : impots.gouv.fr, pour déclarer la TVA, vous arrivez à :**

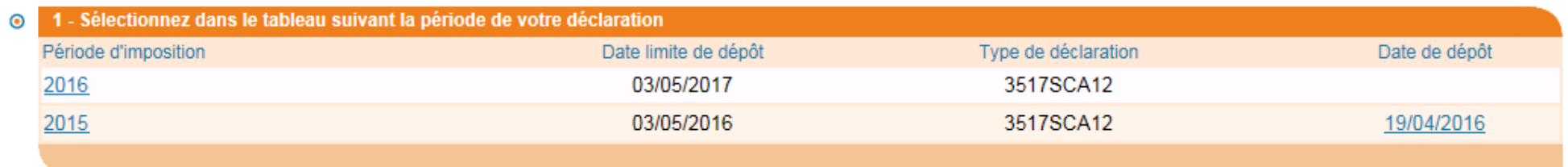

En cliquant sur 2016, vous arrivez au formulaire de déclaration :

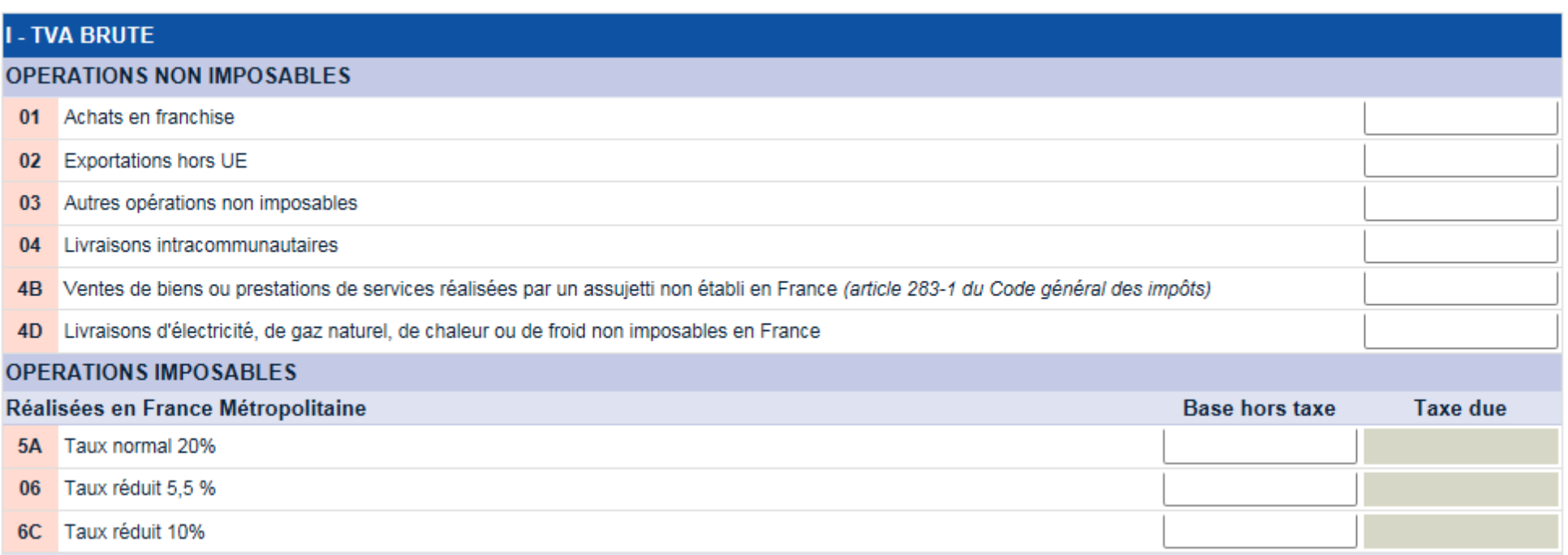

## **En case 6C, dans la colonne Base Hors Taxes**, vous inscrivez la somme HT des loyers reçus en 2016,

Ces loyers ont été versés normalement pour tous :

Le 15.03.2016 à hauteur d'un demi trimestre

Le 18.07.2016 à hauteur d'un trimestre complet

Attention : les loyers vous ont été versés en TTC avec une TVA à hauteur de 10 %, soit par exemple : 782.95 € TTC = 711.68 € HT

C'est bien, pour exemple, cette somme de 711 € à inscrire en ligne 6C Colonne Base hors taxe.

Nota : le remboursement de la Taxe d'Enlèvement des Ordures Ménagères qui vous a été réglé mi janvier 2016, n'est pas à déclarer sur cette déclaration de TVA.

**Sur le relevé annuel de 2016, du nouveau syndic de notre copropriété CGS : que vous avez reçu par voie postale le 6 ou 7 avril 2017, comme ci-dessous :**

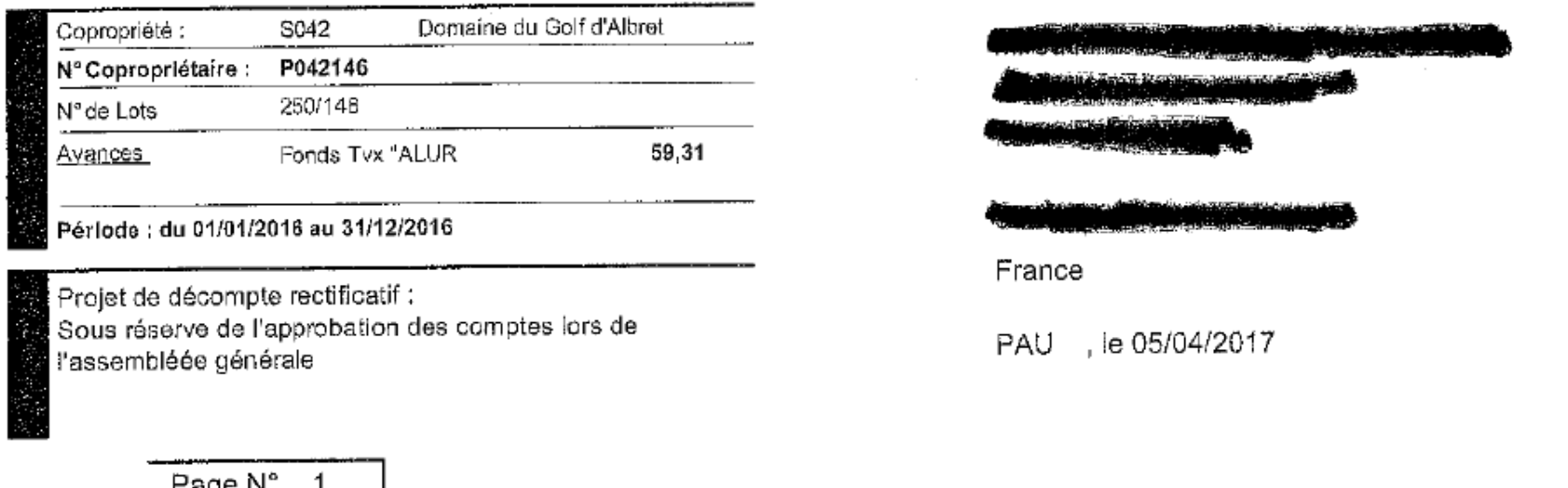

Page N° 1

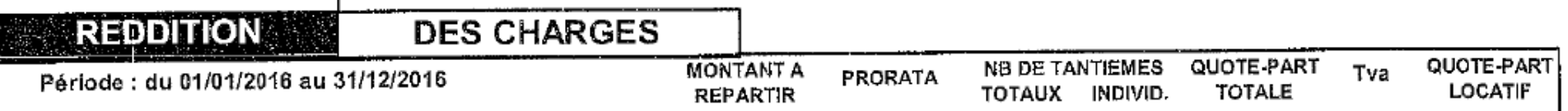

**Il est inscrit au verso de cette page, la TVA a déduire, dans cet exemple 70 € :**

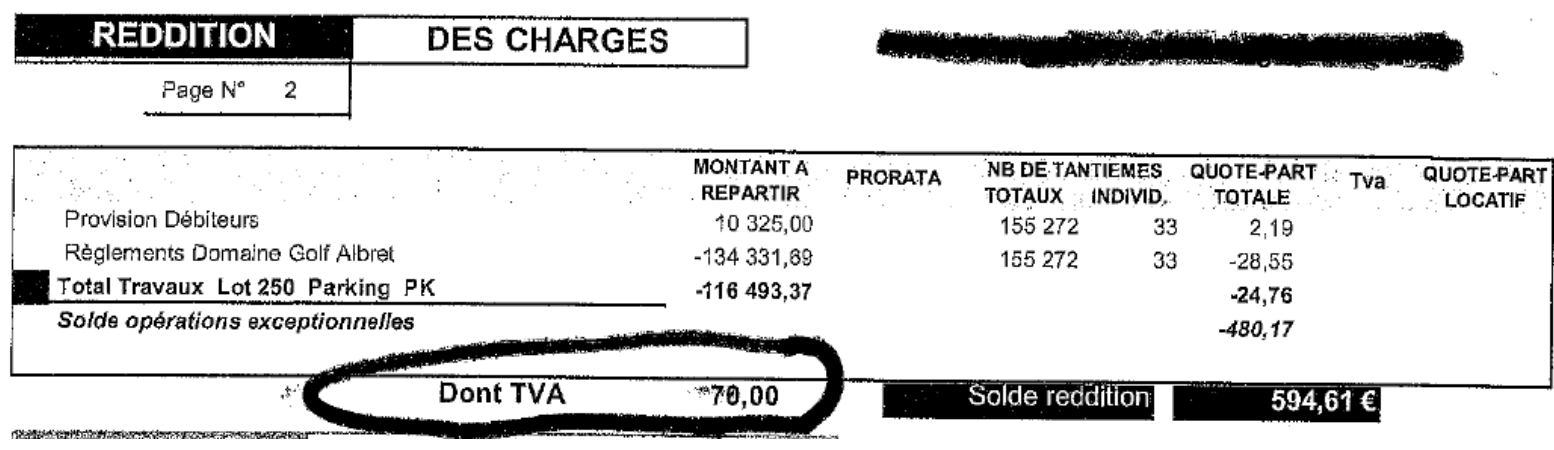

Cette somme est à inscrire en ligne 20 du chapitre : TVA DEDUCTIBLE :

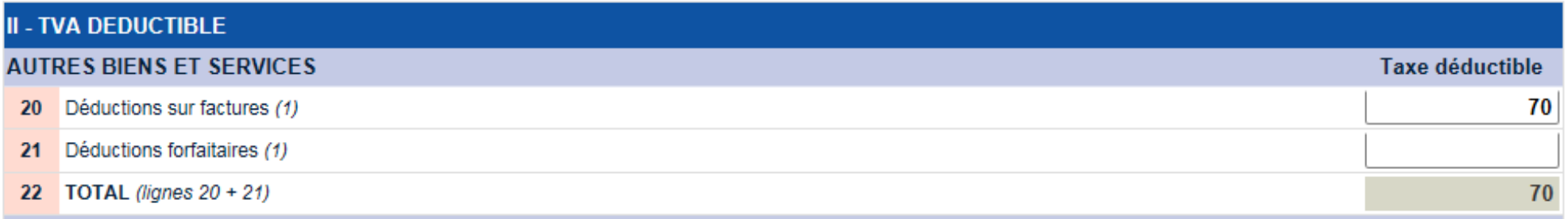

Et c'est tout, pour la TVA,

Ne pas oublier de cocher :

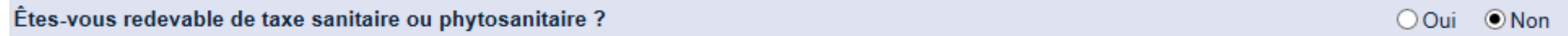

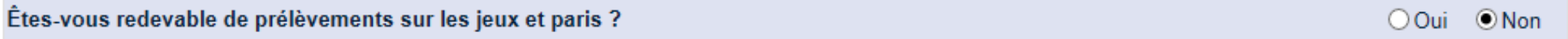

Dans ce cas, la TVA à rembourser à l'administration fiscale : 1 € inscrit en ligne 56 :

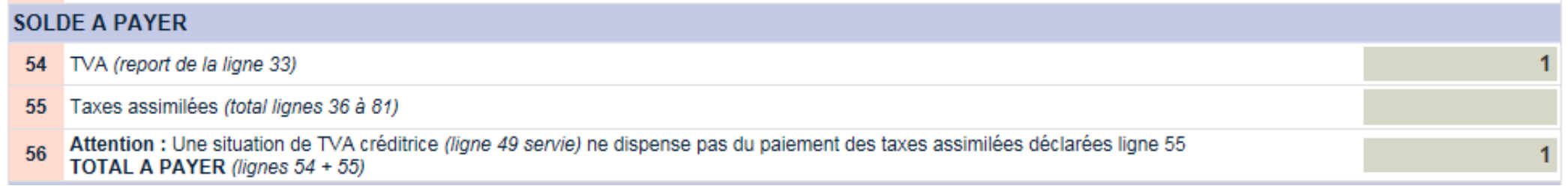

Ne pas oublier ensuite de cliquer sur :

## Valider

Puis selectionner la déclaration à payer en cliquant dessus

Au fil des pages apparaissant, vous pouvez les imprimer si vous voulez.

Puis confirmer le montant à payer en cliquant sur Confirmer

Puis vérifier votre numéro de compte bancaire sur lequel la somme sera prélevèe

Puis cliquer sur confirmer

Puis cliquer sur OK.

Puis cliquer sur Quitter